## По штрих-коду

- [Сканирование штрих-кода](#page-0-0)
- $\bullet$ [Ввод штрих-кода вручную](#page-0-1)

Штрих-код - это зашифрованная информация о параметрах продукции, наносимая на упаковку или поверхность товара и считываемая специальными устройствами. Регистрация товара по штрих-коду является одним из наиболее используемых способов регистрации продаваемого товара в кассовом ПО Artix.

Кассовое ПО Artix позволяет добавлять в чек товар по штрих-коду:

- при помощи сканера штрих-кода,
- вручную.

## <span id="page-0-0"></span>Сканирование штрих-кода

Для считывания штрих-кода товара поднесите штрих-код к сканеру на расстоянии 10-14 см. При удачном сканировании прибор издаст характерный звуковой сигнал, на экране появится зарегистрированный товар:

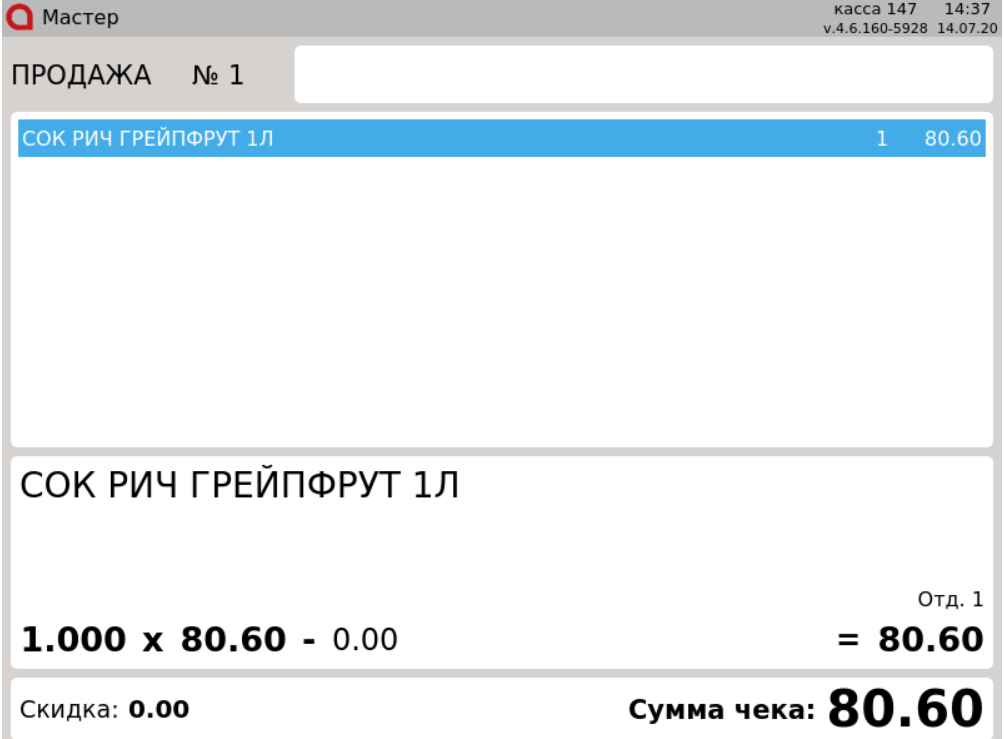

## <span id="page-0-1"></span>Ввод штрих-кода вручную

При неисправности сканера или повреждении поверхности штрих-кода считать его не представляется возможным. В этом случае товар по штрих-коду может быть добавлен вручную.

Сканер не может считать штрих-код, если он стерт, нанесен красным цветом, замаслен, помят, размыт или имеет блестящую поверхность.⊕

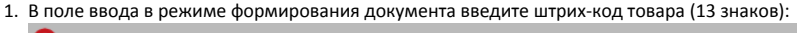

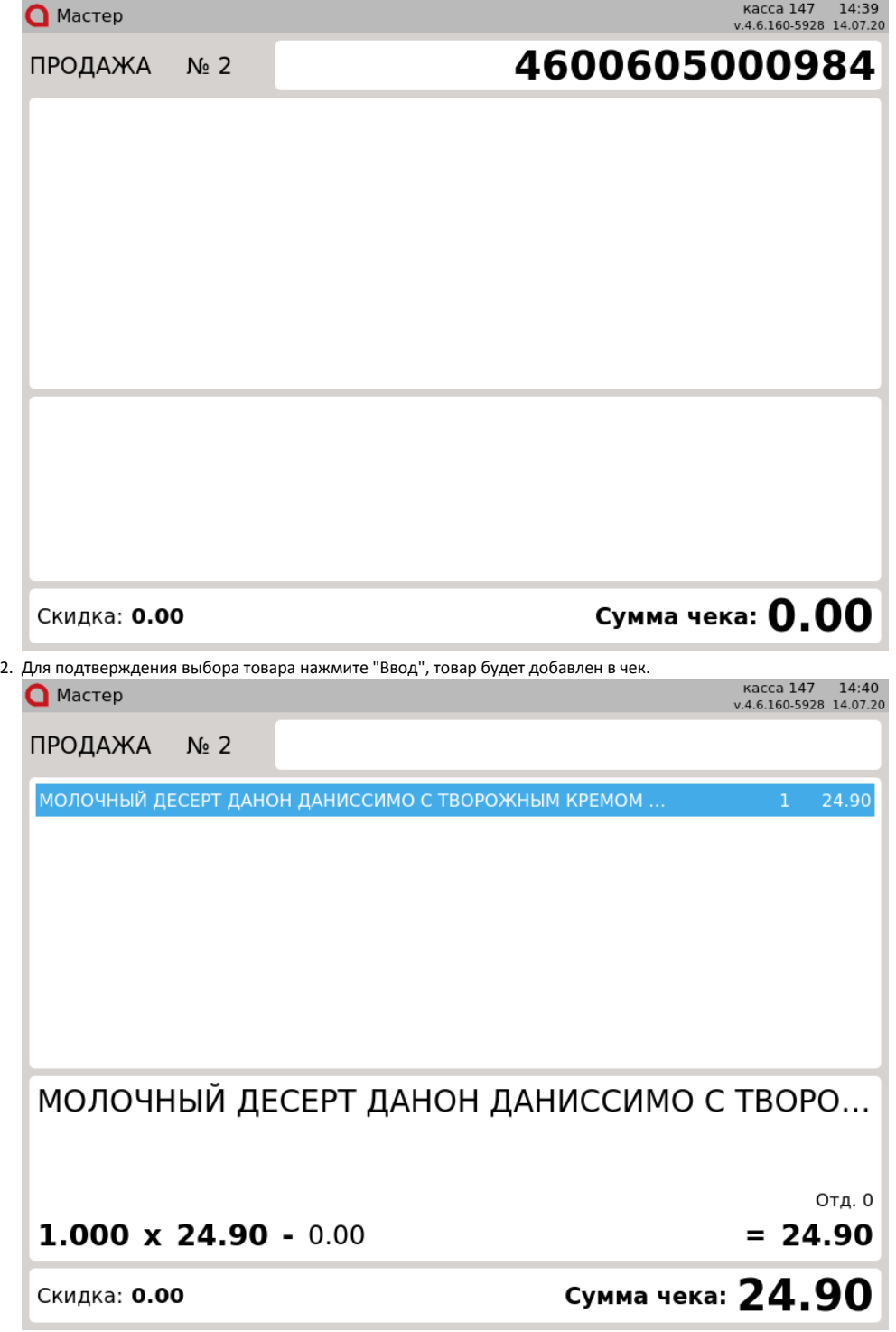

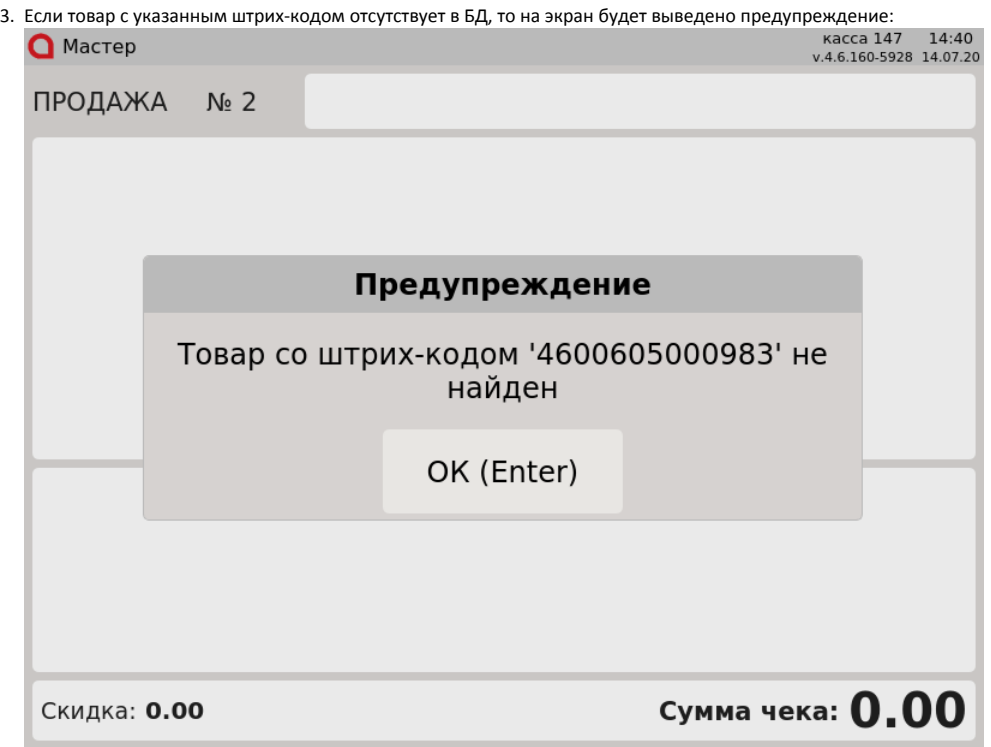

Проверьте корректность введенного штрих-кода и нажмите "Ввод", чтобы закрыть сообщение. Попробуйте ввести штрих-код повторно или обратитесь в службу технической поддержки.